### IBIS-LPB Design Kit LPBフォーマットを活用した構想設計自動化

(株) 東芝 インディング おおところ おおおところ 青木 孝哲 (株)東芝 インファイル 日野 資睦 しょうしょう メンターグラフィックス・ジャパン(株) 門田 和博

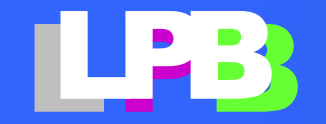

概要

- LPBフォーマットとLPB Design Kitを用いてPCB構想設計を行う
- HyperLynx SIを用いてIBISモデル、コンデンサSPICEモデルをImportして 伝送線路モデルを使って波形解析をScriptにより実行
- この結果から実際の配線を作成
- 配線されたLayoutをLPBフォーマットでHyperLynx Full-wave Solverに ImportしてS-parameterを抽出
- 抽出されたS-parameterをHyperLynx SIにImportして波形解析

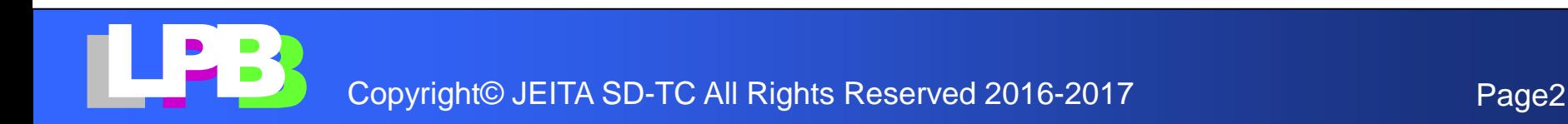

全体フロー

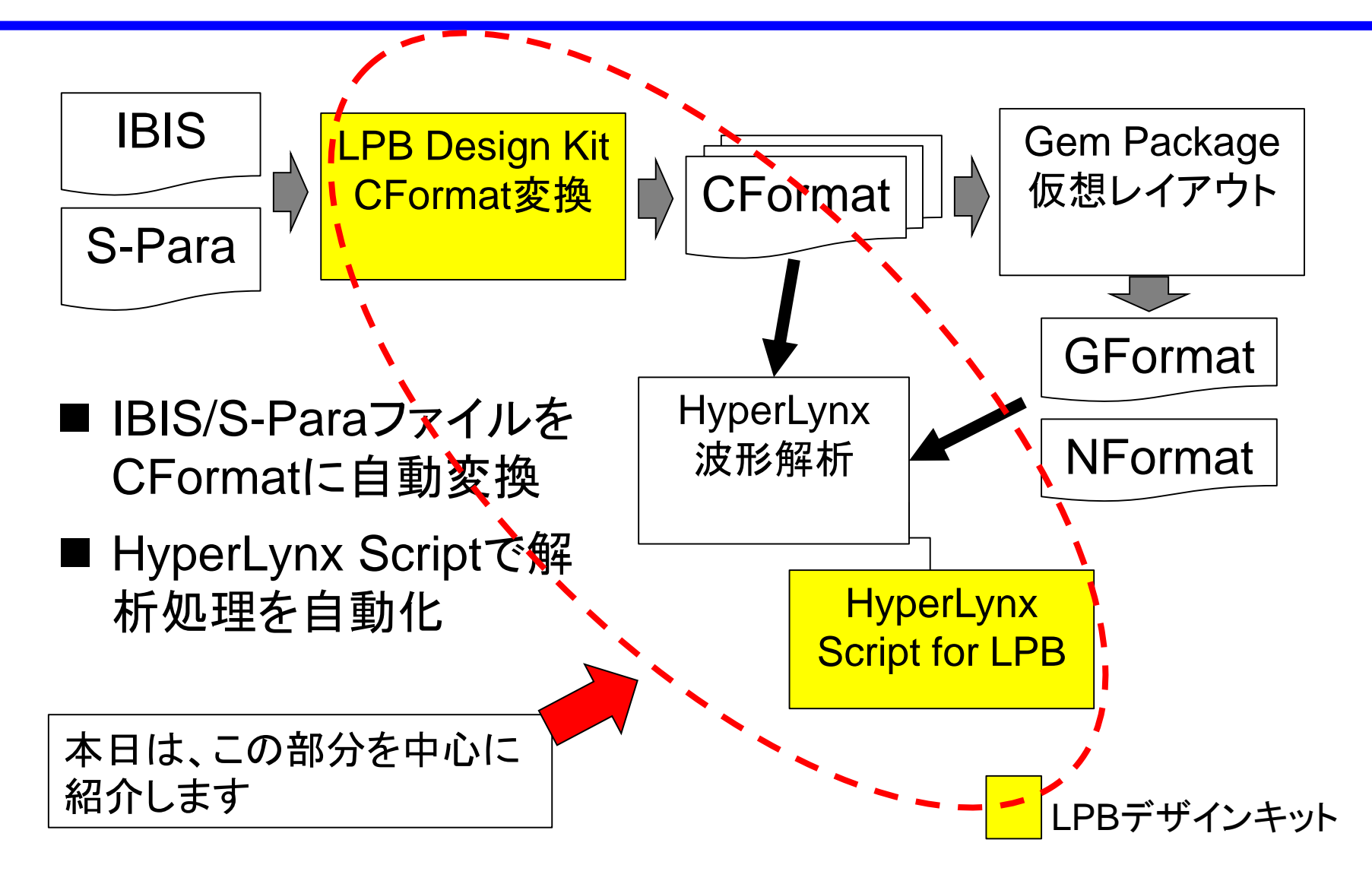

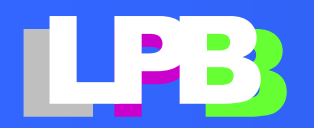

### CFromat変換

- 部品寸法とモデル(IBIS/Spara/SPICE)を入力すると、 それに対応するCFormatに変換する
- 2端子表面実装部品、BGA, QFPに対応

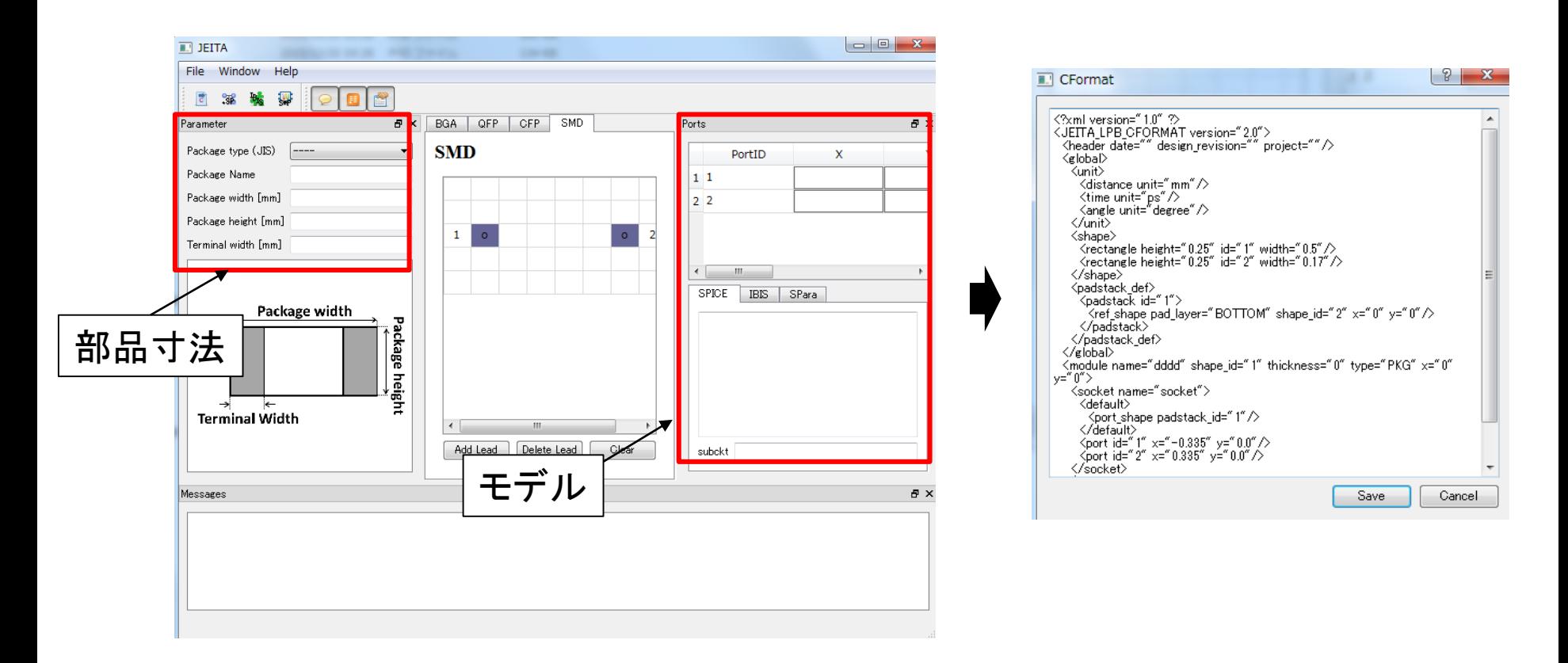

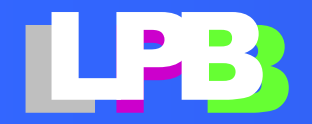

### 構想設計(部品レイアウト)

- GemPackageを使って、ASIC、 コンデンサ、Memoryを以下のように配置
	- ̶ LPBフォーマットを出力

#### ASIC

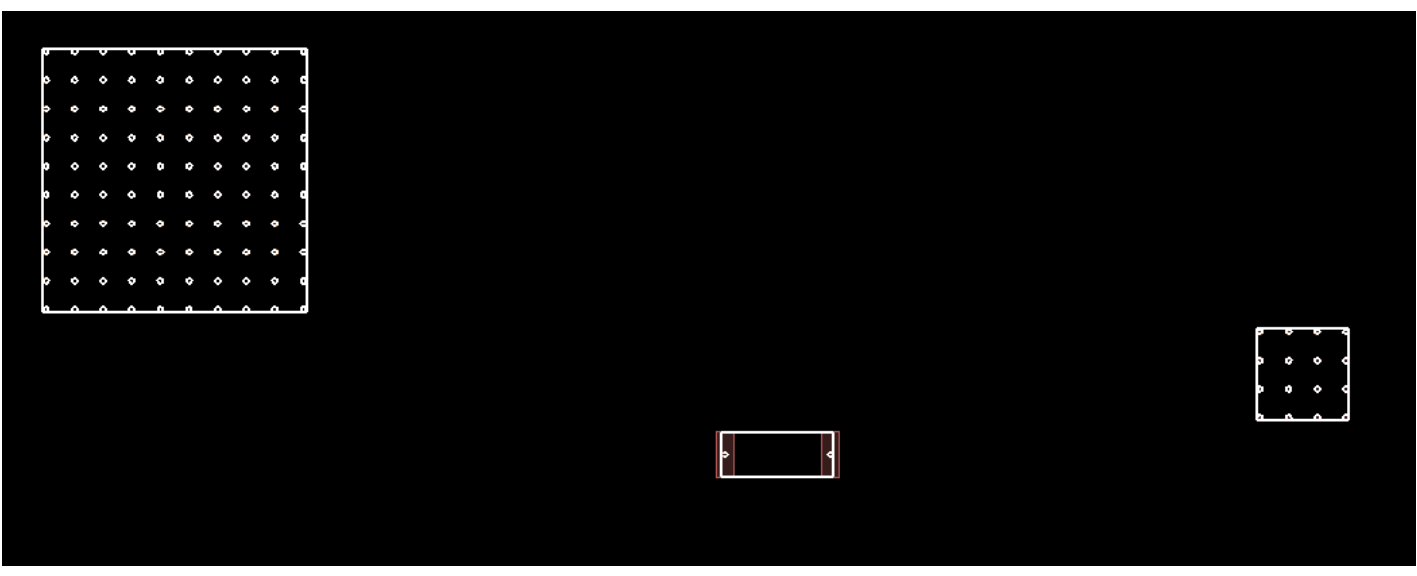

コンデンサ Memory

#### 本日は、この部分の詳細は省略します

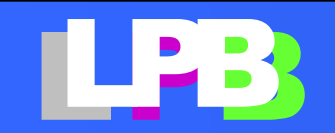

### HyperLynxSIでの波形解析

- VBScriptでLPBフォーマットを読み込んで解析
	- ̶ LineSim回路の自動作成
		- 回路図作成
		- IBISモデル、コンデンサSPICEモデルのアサイン
	- ̶ 配線幅を変えて自動解析
	- ̶ 解析結果出力
- LPB フォーマット
	- ̶ LPB\_Sample\_N.v
	- ̶ LPB\_Sample\_C.xml
	- ̶ LPB\_Sample\_G\_aaa.xfl
	- LPB\_Sample\_IBIS\_C.xml
	- ̶ LPB\_Sample\_parts\_C.xml
	- ̶ LPB\_Sample\_R.xml
- 今回使用するフォーマットはN、C、Gフォーマット

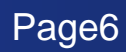

### HyperLynx SI(LineSim)で回路作成

- NFormat(Net情報)から部品(Net)接続情報を読む
	- ̶ DDR .\_A1 ( sig1 ),
	- PCK .\_A4 ( sig4 ),
	- ̶ RG .A ( sig4 ), .B ( sig1 ),
- DDRのA1ピンがsig1ネットに接続
- PCK(ASIC)のA4ピンがsig4ネットに接続
- RGのAピンがsig4、Bピンがsig1に接続

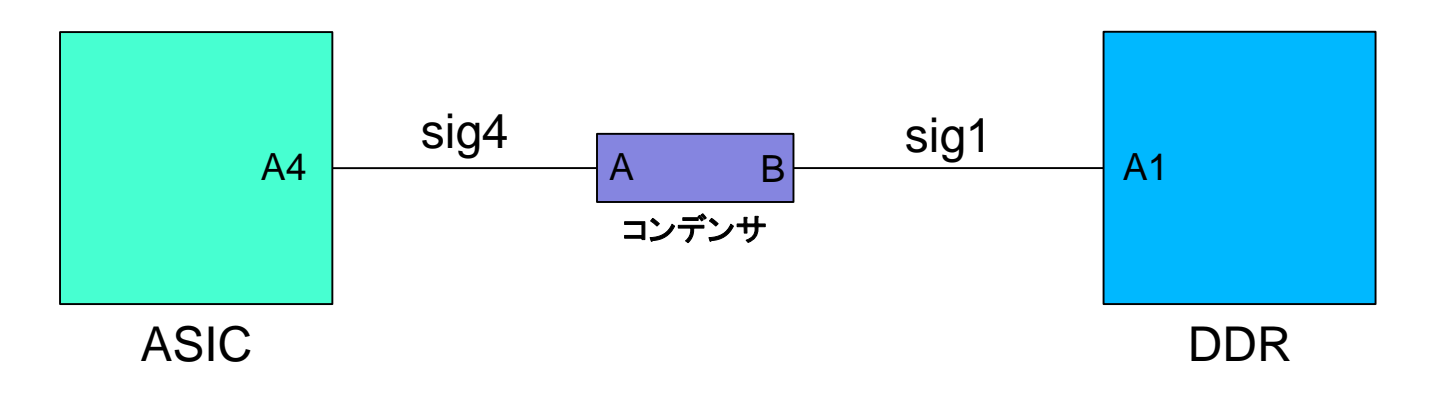

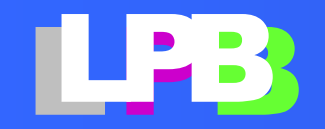

#### IBISモデルの設定

- IBISモデルを部品CFormatから設定
	- ̶ PCKのIBIS
		- reffile="IBIS\_20080218.ibs"

format="IBIS">

<connection socket\_name="socket" port\_id="D10">

<ibis:ref\_port component="TC74VHC00F\_K" signal\_name="1Y"/>

̶ DDRのIBIS

reffile="IBIS\_7404.ibs"

format="IBIS">

<connection socket\_name="socket" port\_id="A1">

<ibis:ref\_port component="TC74VHC04F\_K" signal\_name="1A"/>

#### ■ PCKのD10ピンにIBIS 20080218.ibsの1Yを設定

■ DDRのA1ピンにIBIS 7404.ibsの1Aを設定

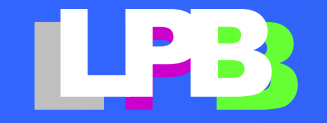

#### CFormatからIBISモデルを読み込む

#### ■ LPB\_Sample\_IBIS\_C.xml からアサインするIBISモデル情報を読み込む ■ 指定フォルダ内のIBISモデルをアサインする

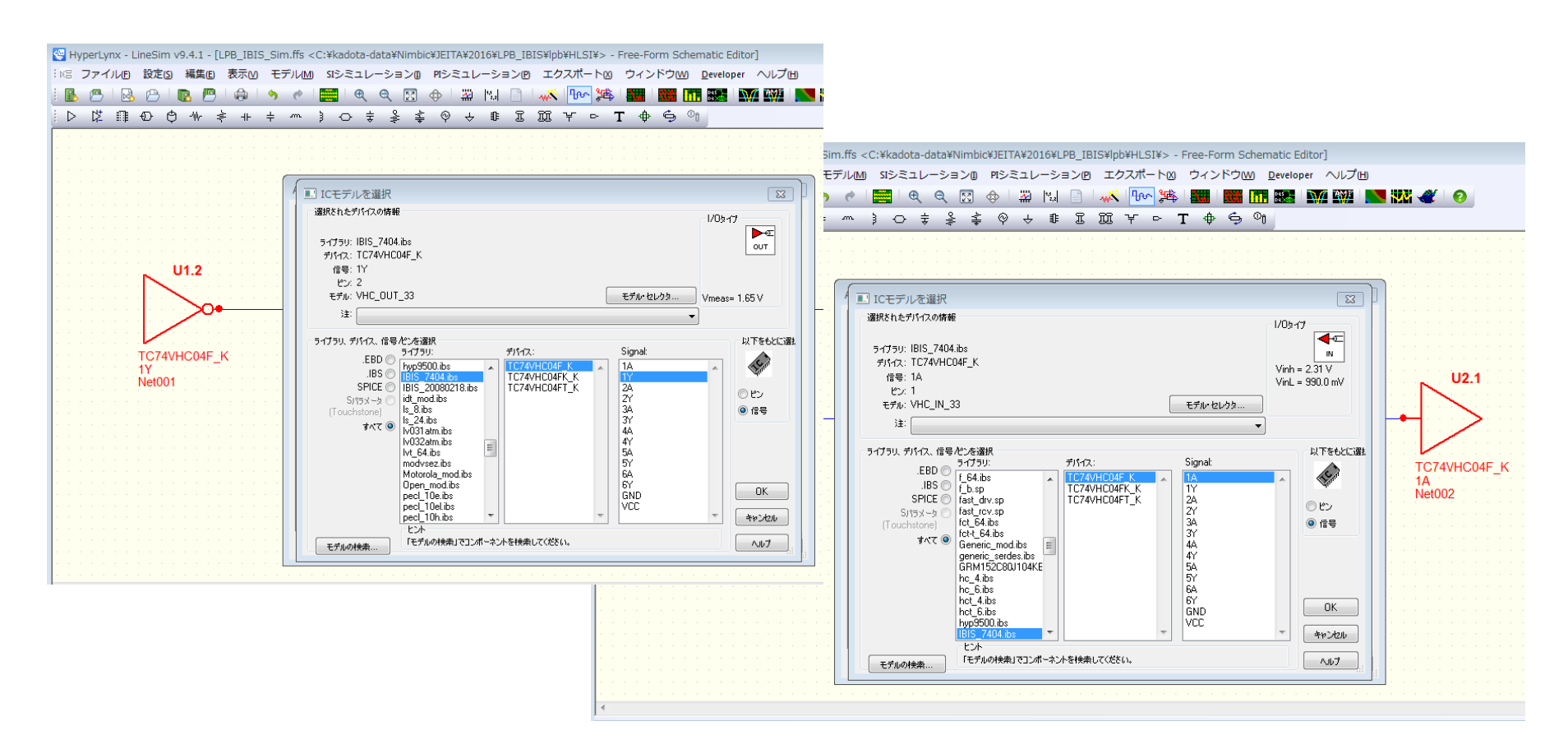

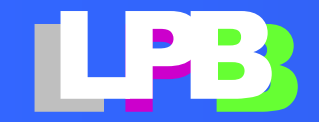

### コンデンサモデルの設定

#### ■コンデンサのSPICEモデルをC-Formatから設定

 $\epsilon$  -module name="RG" shape id="1" thickness="0" type="other" x="0" y="0">

<socket name="socket">

<default>

 $\epsilon$  <port shape padstack  $id="1"$ 

</default>

```
<port id="1" x="-0.9275" y="0.0"/>
```

```
<port id="2" x="0.9275" y="0.0"/>
```
</socket>

```
<reference xmlns:spice="http://www.jeita.or.jp/LPB/spice"
```

```
reffile="GRM152C80J104KE19.sp"
```

```
format="SPICE" >
```

```
<connection socket_name="socket" port_id="1"> <spice:ref_port subckt="GRM152C80J104KE19" portid="1"/> 
</connection>
```
<connection socket\_name="socket" port\_id="2"> <spice:ref\_port subckt="GRM152C80J104KE19" portid="2"/> </connection>

</reference>

#### ■ RGの1ピン-2ピン間にGRM152C80J104KE19.spを設定

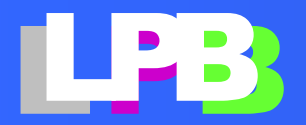

### コンデンサ SPICEモデルを設定

- ■LPB\_Sample\_parts\_C.xml からアサインするコンデンサSPICEモデル 情報を読み込む
- 指定フォルダ内のSPICEモデルをアサインする

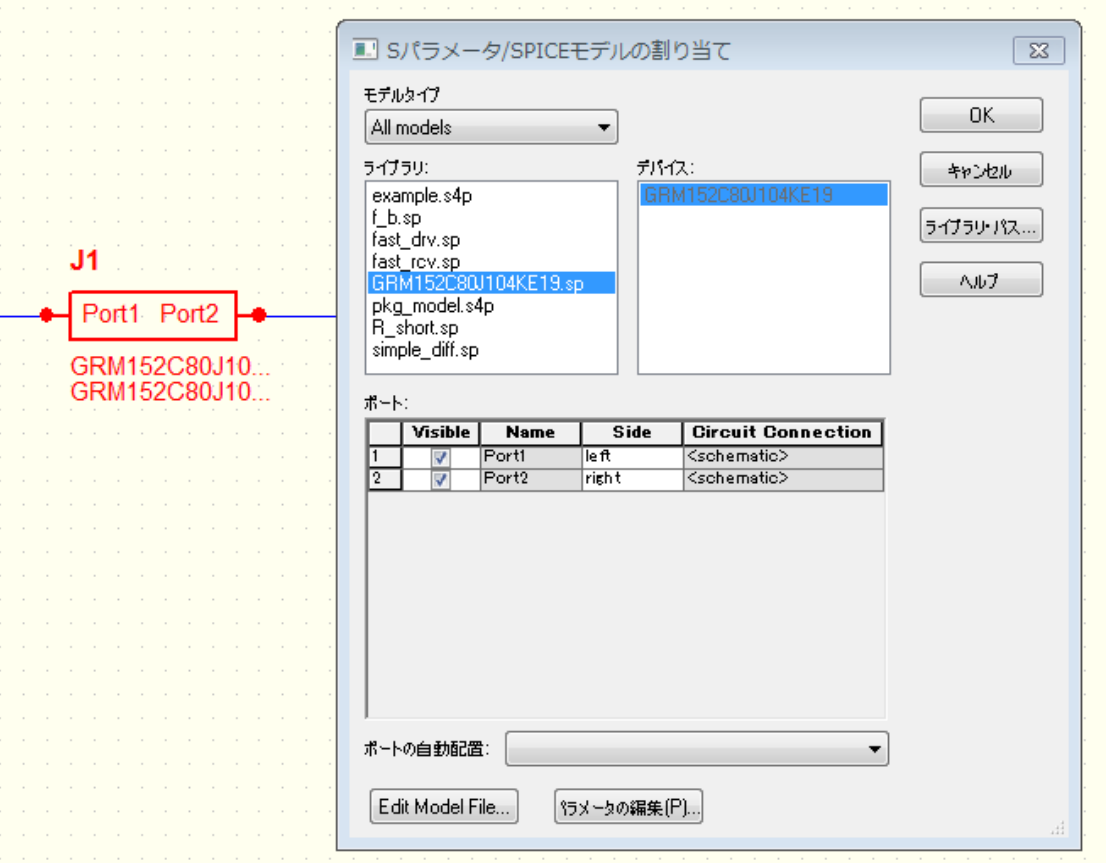

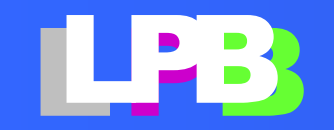

### HyperLynx SI (LineSim)で波形解析

- N-Formatから接続を読んで回路を作成
- 部品間に伝送線路モデルを入れて解析
- 伝送線路のライン幅を変えて解析
	- ̶ W=0.12mm , W=0.3mm

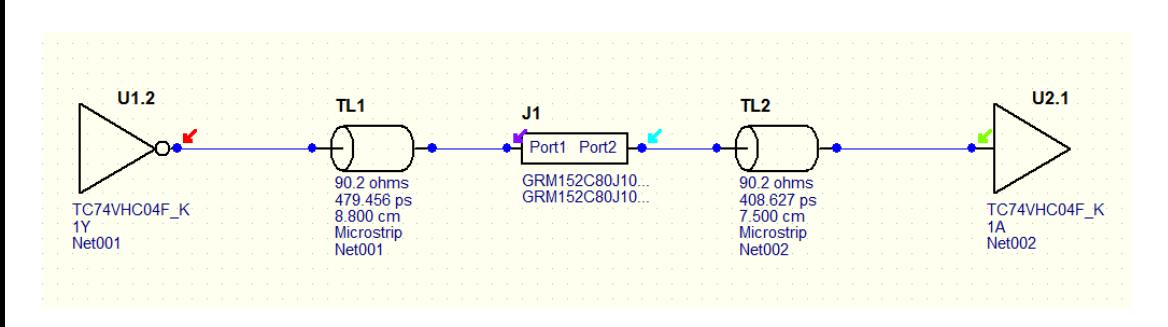

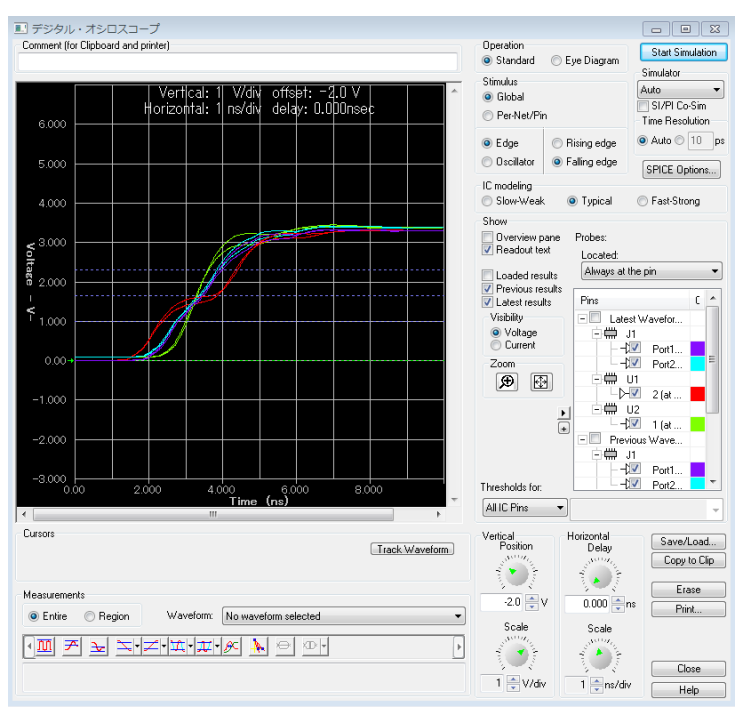

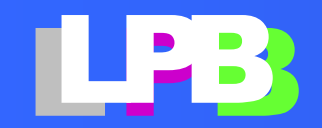

#### 解析結果を元に配線

■ GemPackageで解析結果を元に配線を作成

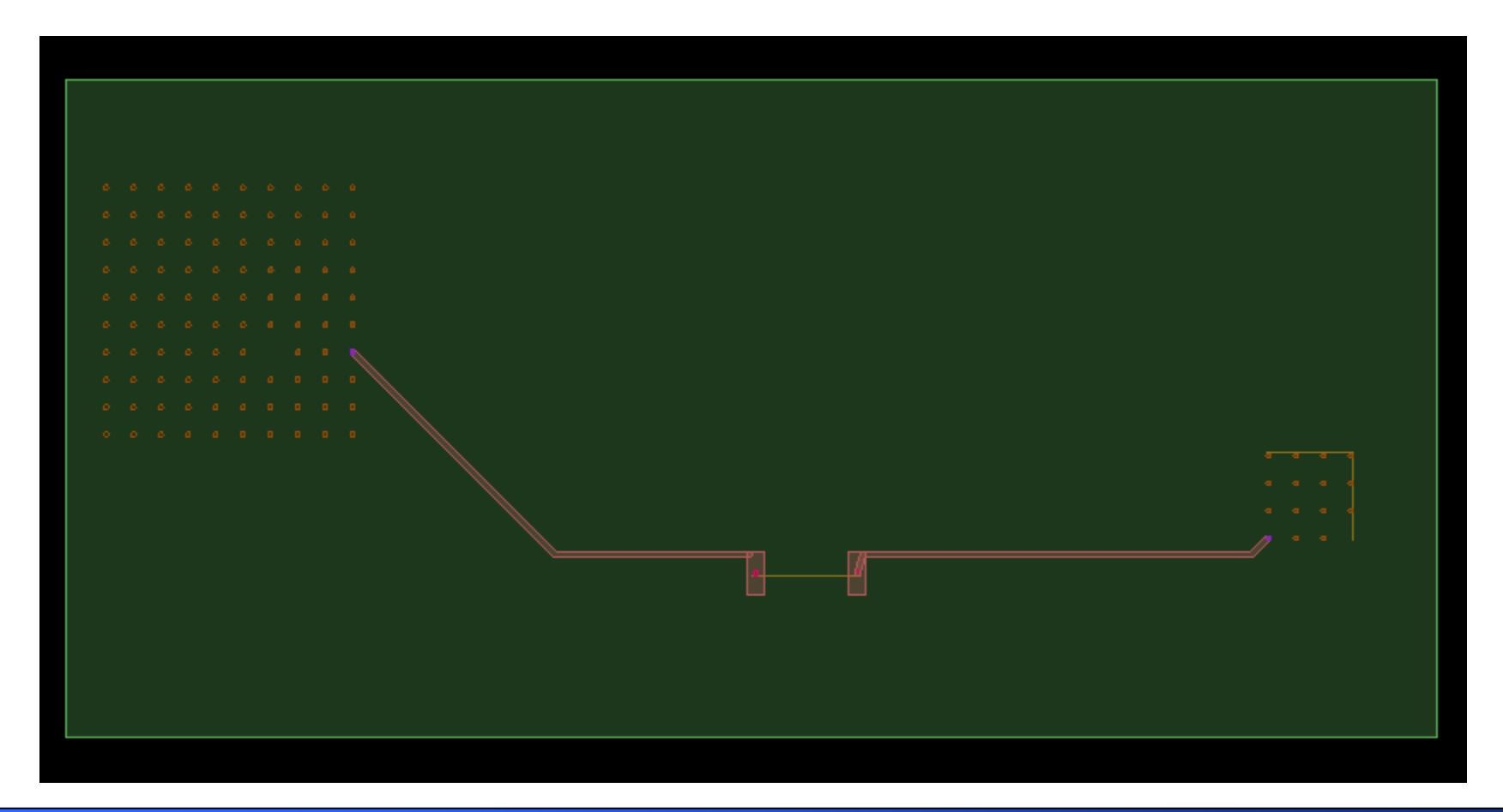

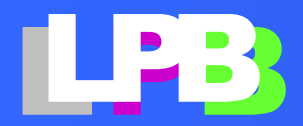

#### HyperLynx Full-wave SolverでS-parameterを抽出

#### ■ 電磁界解析で実際の配線のS-parameterを抽出

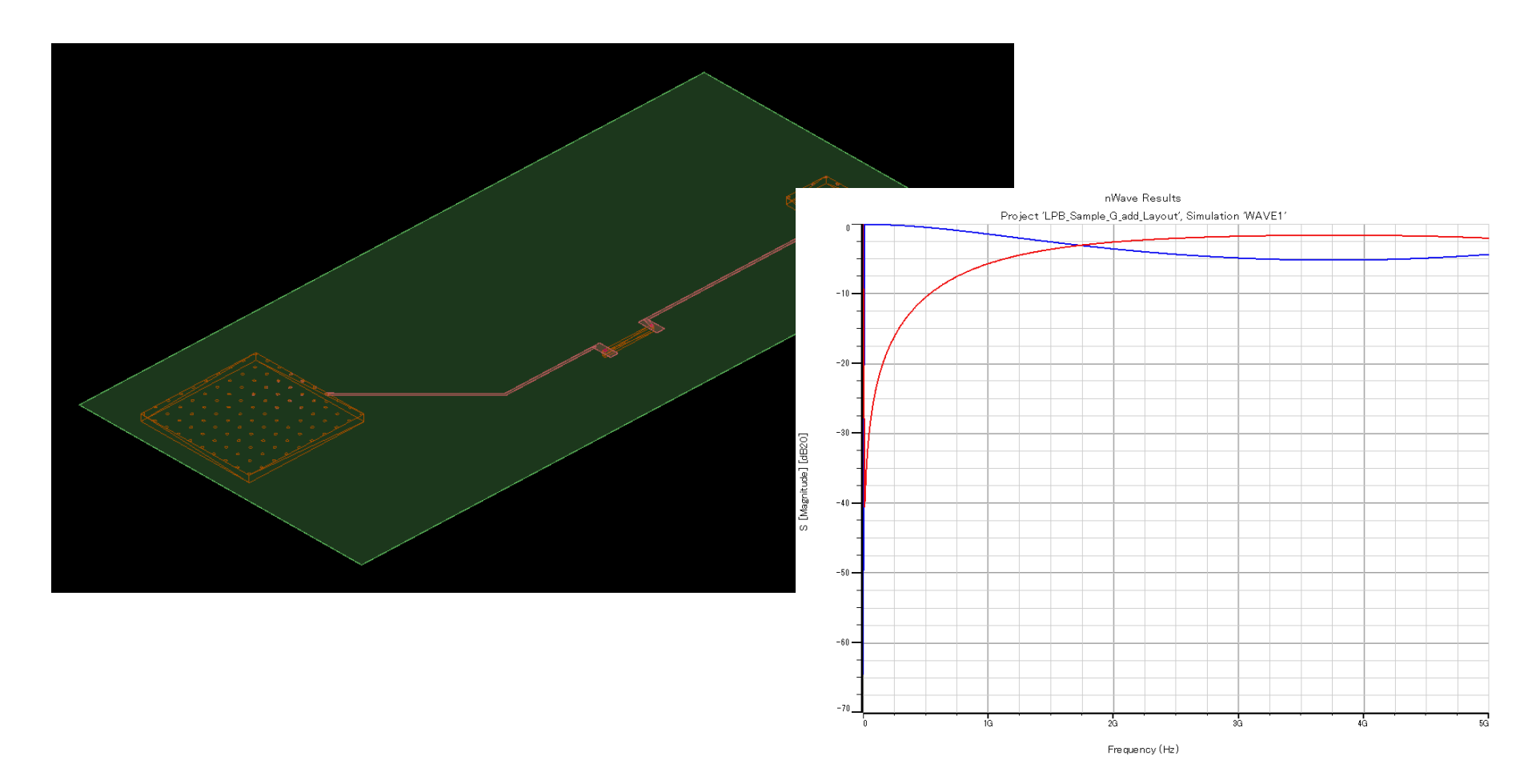

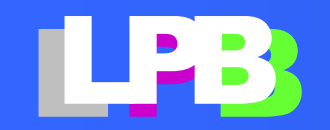

### HyperLynx SI(LineSim)で波形解析

#### 電磁界で得られたS-parameterを使って波形解析

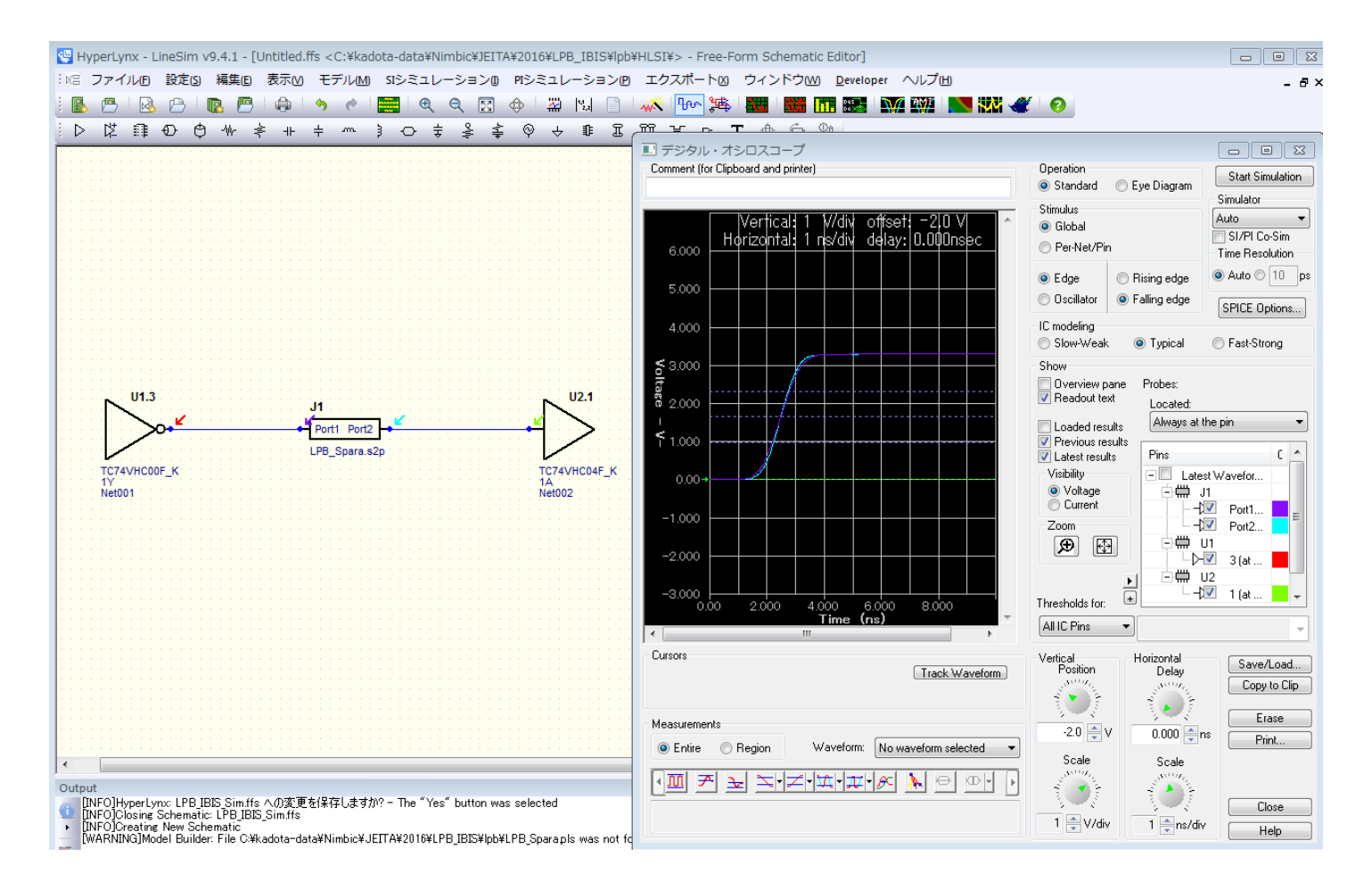

### 第**9**回**LPB**フォーラム **2017/3/10** LPB デザインキット

#### **LPB**フォーラム 青木 孝哲

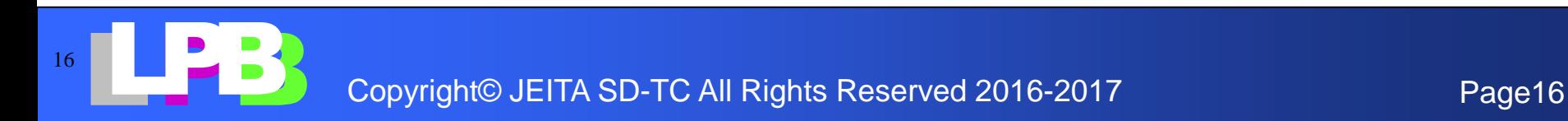

どうしてデザインキットを作るのか?

- **LPB**フォーマットに触れる機会を増やす
	- 実際に、動く・何か を提供したい
	- しかし、社内で使っている環境を公開することは 難しい、
	- 独立したサンプル・事例を作ろう

**→** デザインキット

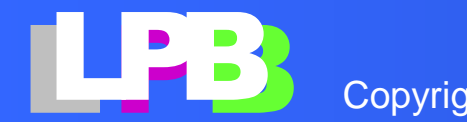

デザインキットの目的

**1.** 教育

- **LPB**フォーマットを作ってみる ・・・・・・・ フォーマットのサンプル **LPB**フォーマットを扱うプログラムの例 ・・・・・・・ 開発のサンプル
- **2.** 発想の種

**LPB**フォーマットを使った応用例

・・・・・・・・ 何が出来そうかイメージしてもらう

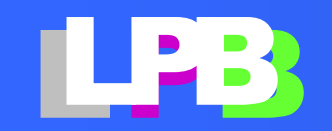

デザインキットの内容

デザインキットは**python**スクリプトで作った簡易ツー ルです

【配布形式】

- すぐに使える実行形式ファイル **→** とにかく使ってみたい
- **Python**スクリプト (**python**の実行環境が必要) **→** 自分でも何か作ってみたいので、 参考になるコードが欲しい

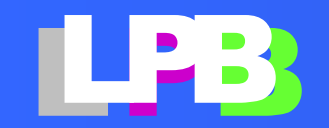

## 寸法を入力すると**CFormat**を作る

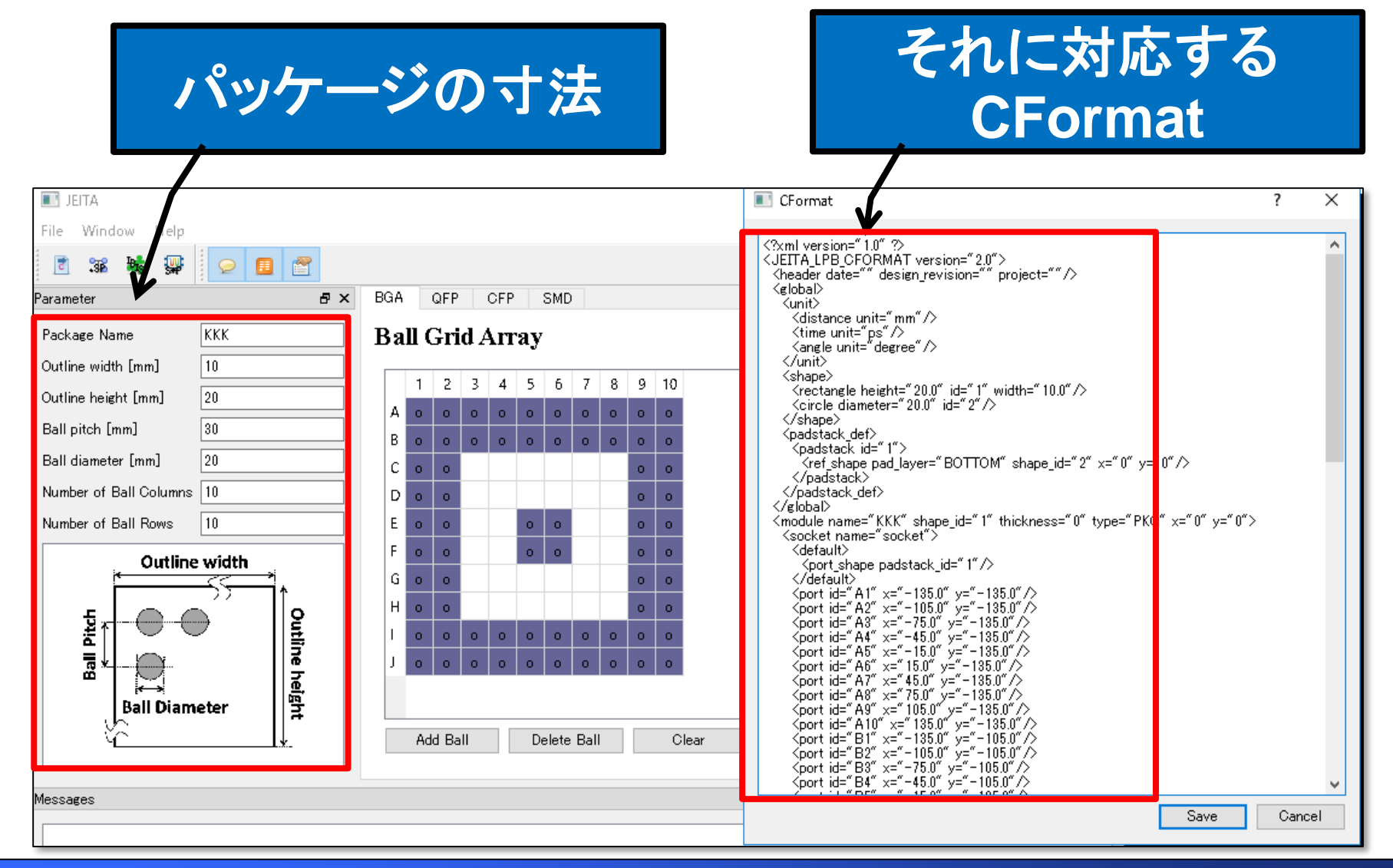

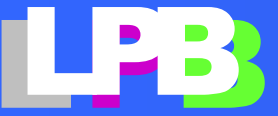

図形を描いて**GFormat**を作る

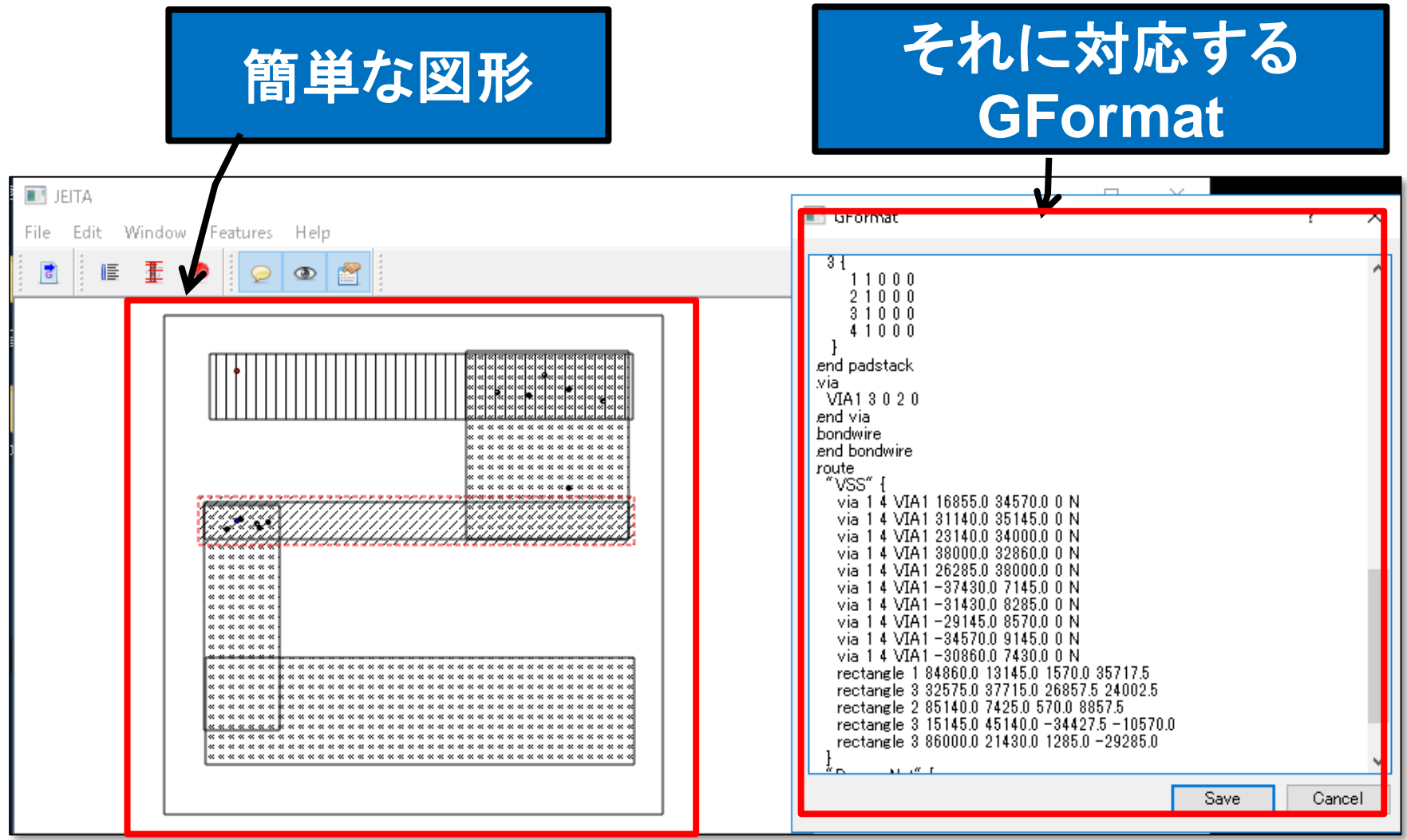

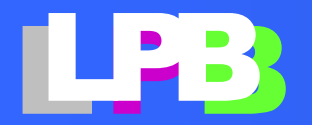

### **2**端子部品のモデルを**CFormat**に変換する

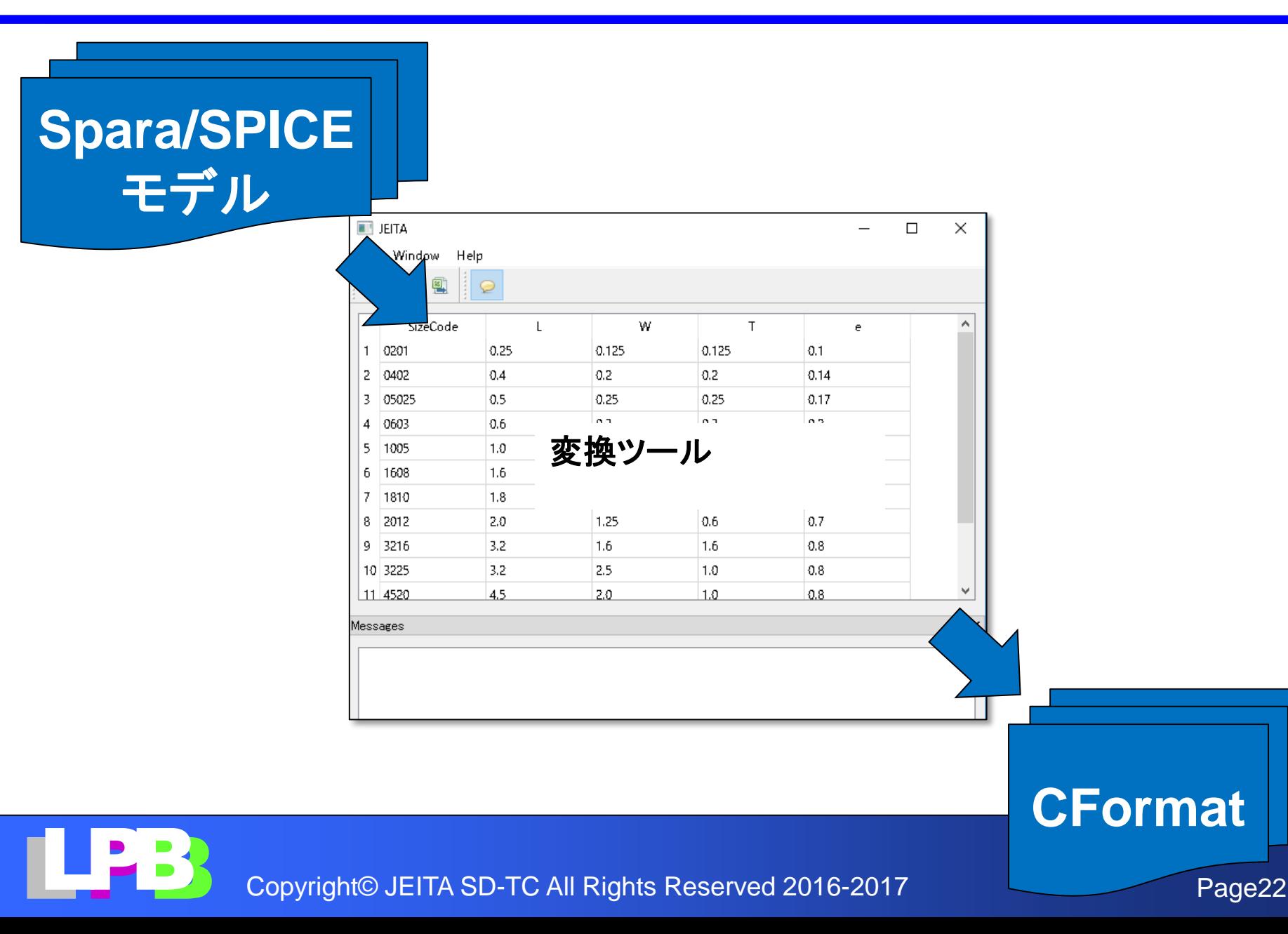

### **2**端子部品の**Excel**表をC**format**に変換する

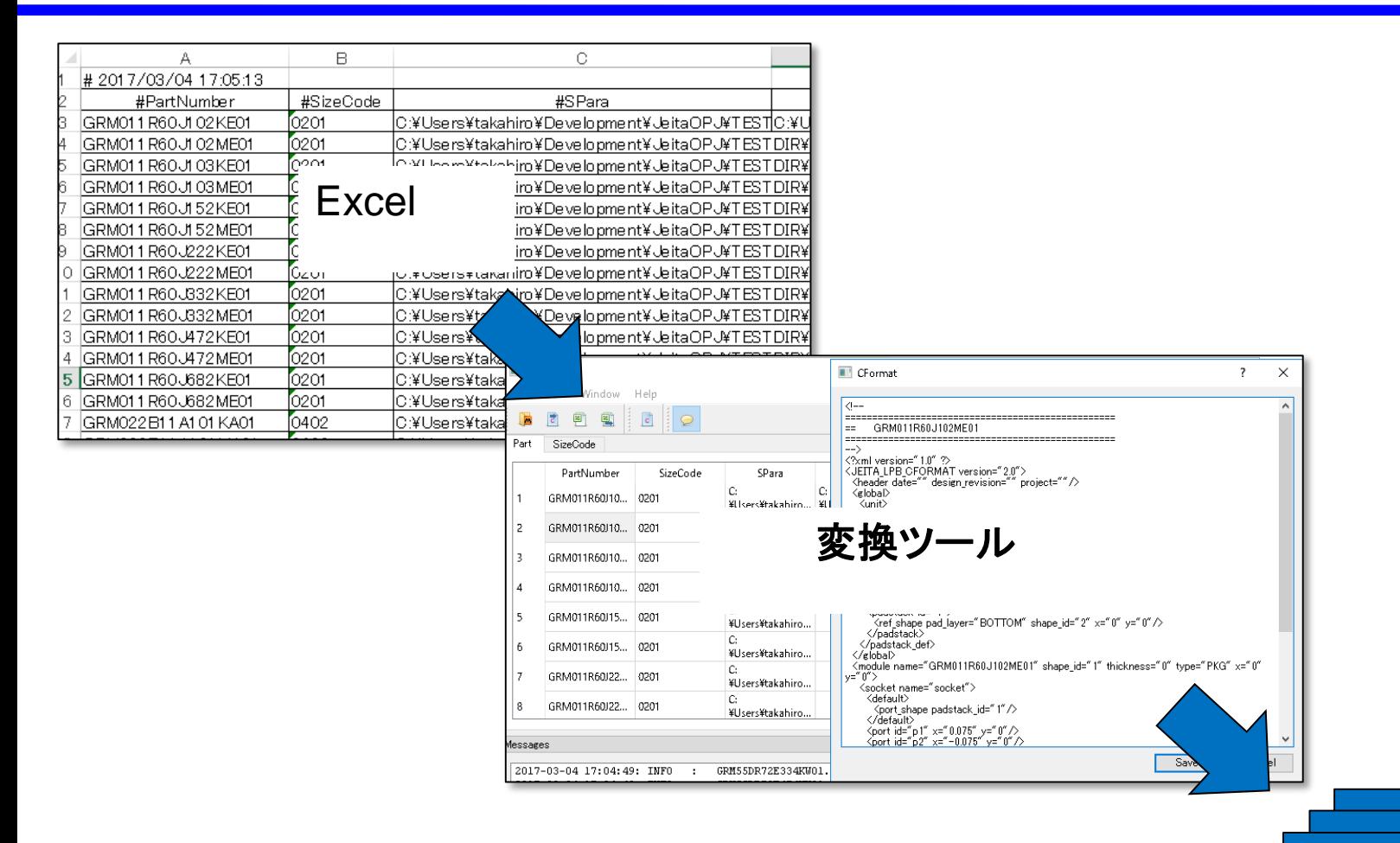

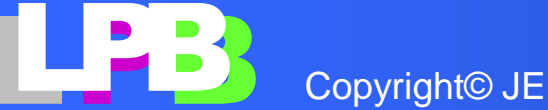

Copyright© JEITA SD-TC All Rights Reserved 2016-2017 Page23

**CFormat**

デザインキットの配布形態

- ライセンス **GNU Lesser General Public License (LGPL) <https://www.gnu.org/licenses/lgpl-3.0.html>**
- デザインキットは自由に利用可能です
- ただし、無保証です。デザインキットの利用により 生じた不利益や損害などに対して、一切の責任を 負いません

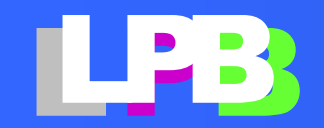

(参考)LGPLとは

- 私的組織や個人で利用する場合のデザインキット の改変には制限がない
- デザインキットをライブラリとしてリンクするプログラ ムのソースコードのライセンスはLGPLである必要 はなく、その配布にも制限がない。
- 再頒布する際には、デザインキットのソースコード を公開する必要がある。(独自開発の部分の、公開 義務はない)
- 改変したデザインきっとのソースコードを再頒布す る場合、ライセンスはLGPLまたはGPLである必要 がある

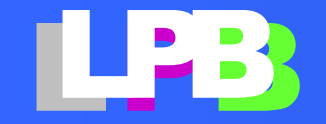

デザインキットのダウンロード

ダウンロードは、こちらから

**http://[www.lpb-forum.com/lpb-open-source-project/download/](http://www.lpb-forum.com/lpb-open-source-project/download/)**

• ユーザ登録後、ダウンロード用の**URL**を折り返し 連絡します。

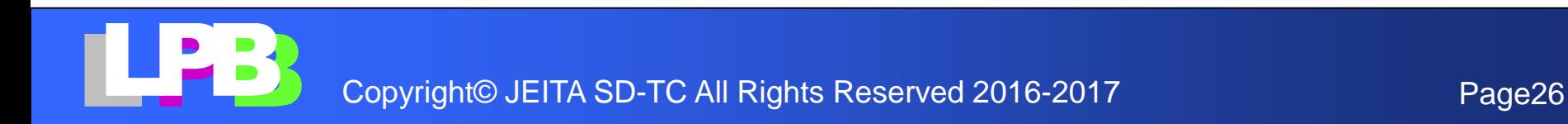

デザインキット開発に参加したい

• デザインキットのコードは **gitlab.com**のプライベー トレポジトリで 管理しています

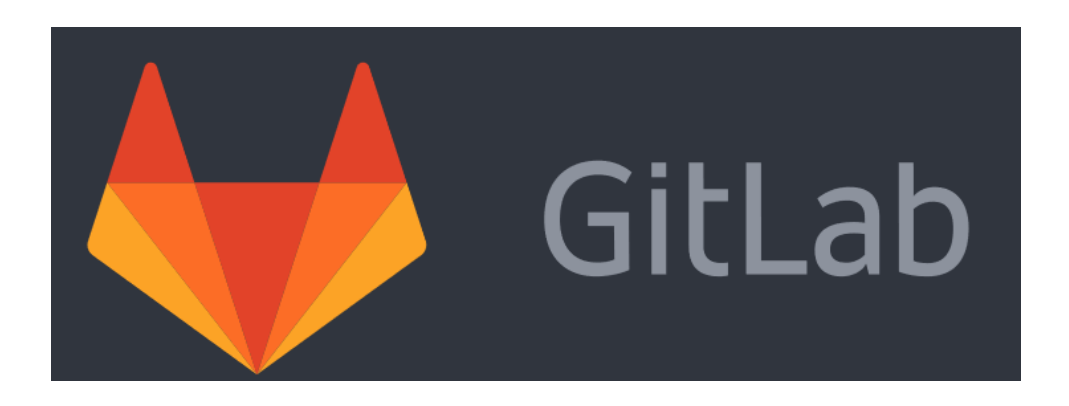

- プロジェクトの参加方法
	- **Gitlab.com**のユーザ名ーをメールでご連絡ください **[designkit@lpb-forum.com](mailto:designkit@lpb-forum.com)**
	- 折り返しレポジトリをご連絡します

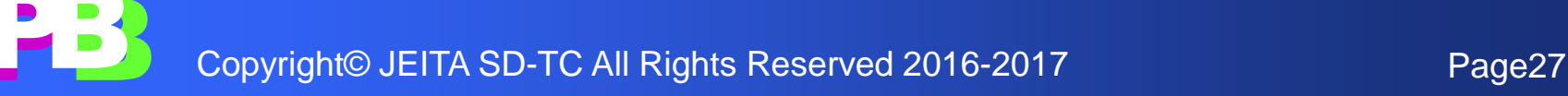

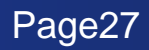

# END

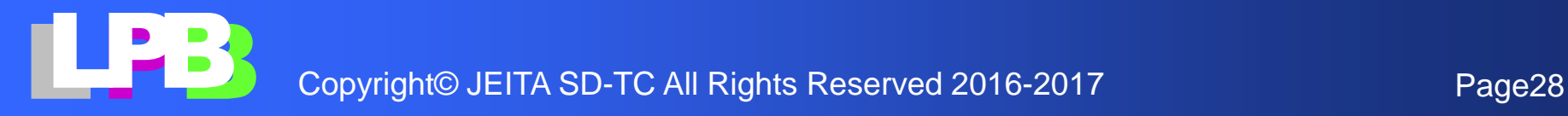